# **TUTORIAL** PLATAFORMA

### MÓDULO: Transferências Discricionárias e Legais

### **CELEBRAÇÃO** PERFIL CONCEDENTE

Departamento de Transferências da União Secretaria de Gestão Secretaria Especial de Desburocratização, Gestão e Governo Digital MINISTÉRIO DA ECONOMIA

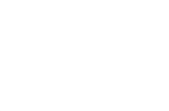

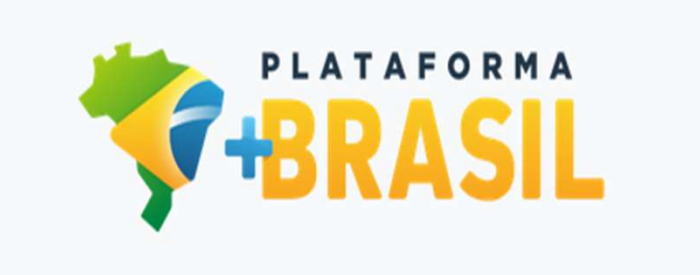

### Introdução

- Introdução<br>• Após seguir os passos referentes à formalização do instrumento, deve-se proceder<br>• a sua celebração. **Introdução**<br>Após seguir os passos referentes à f<br>à sua **celebração.**<br>ATENÇÃO: É importante ressal
- es internacionalista de instanto de la proposta de instrumento, deve-se proceder de sua delebração.<br>
 Após seguir os passos referentes à formalização do instrumento, deve-se proceder à sua celebração.<br>
 ATENÇÃO: É import **necessariamente serão celebradas, pois nem sempre haverá recursos propostariamente serão celebradas, pois nem sempre haverá recursos proponentários** para todas as proposições aprovadas pelo órgão concedente. **CORT ANTICO EN ASTERA SERVERENTAR EN ARAS EN ARAS EN ARAS EN ARAS EN ARAS EN ARAS EN ARAS EN ARAS EN ARAS EN ARAS EN ARAS EN ARAS EN ARAS EN ARAS EN ARAS EN ARAS EN ARAS EN ARAS EN ARAS EN ARAS EN ARAS EN ARAS EN ARAS EN**

### Celebração

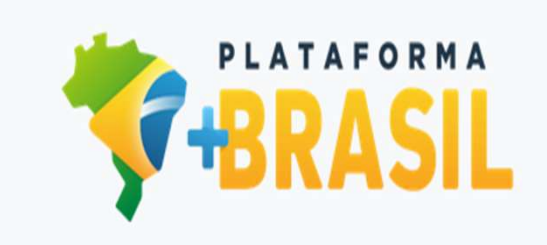

Celebração<br>• Nas próximas páginas, será apresentado o passo a passo do fluxo operacional relacionado à celebração do instrumento. Celebração<br>
Mas próximas páginas, será apresentado o passo a passo do fluxo<br>
operacional relacionado à celebração do instrumento.

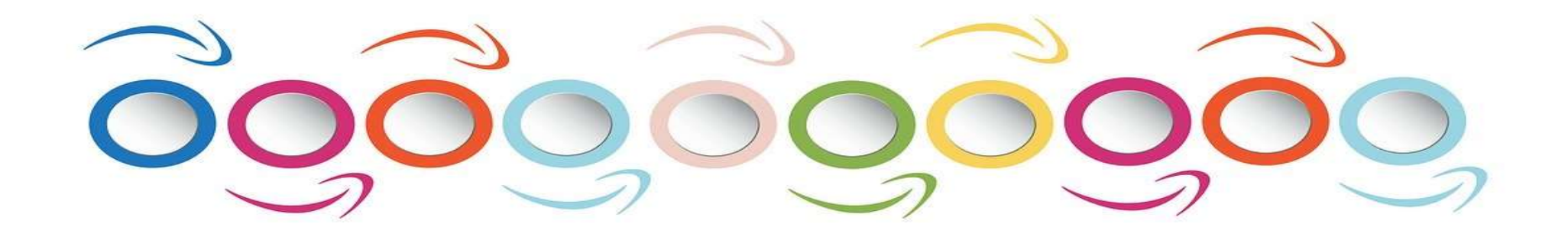

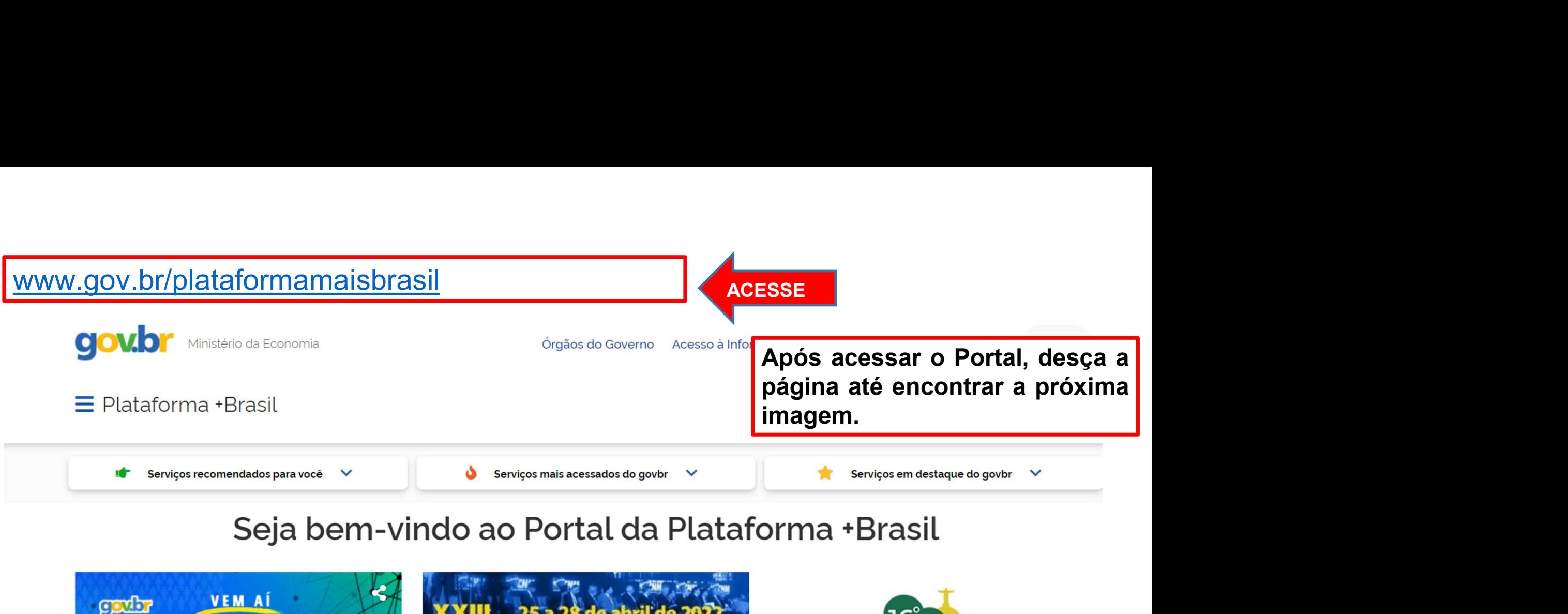

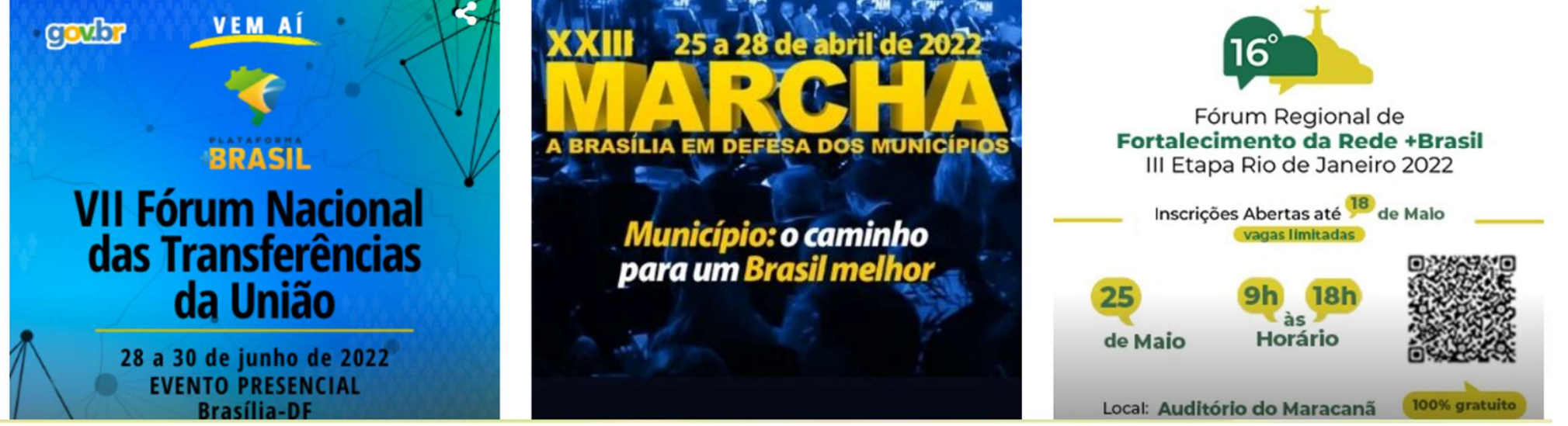

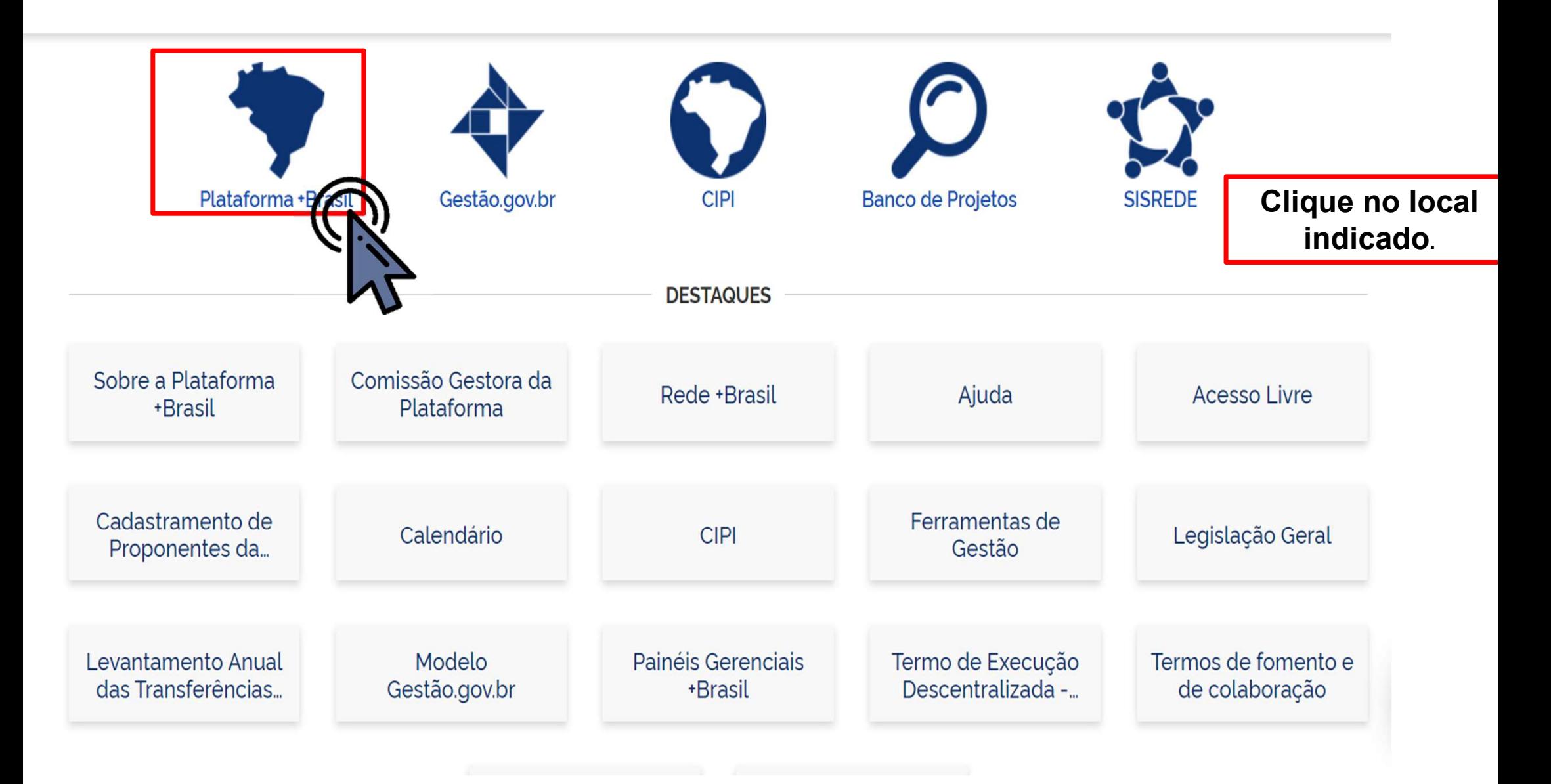

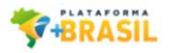

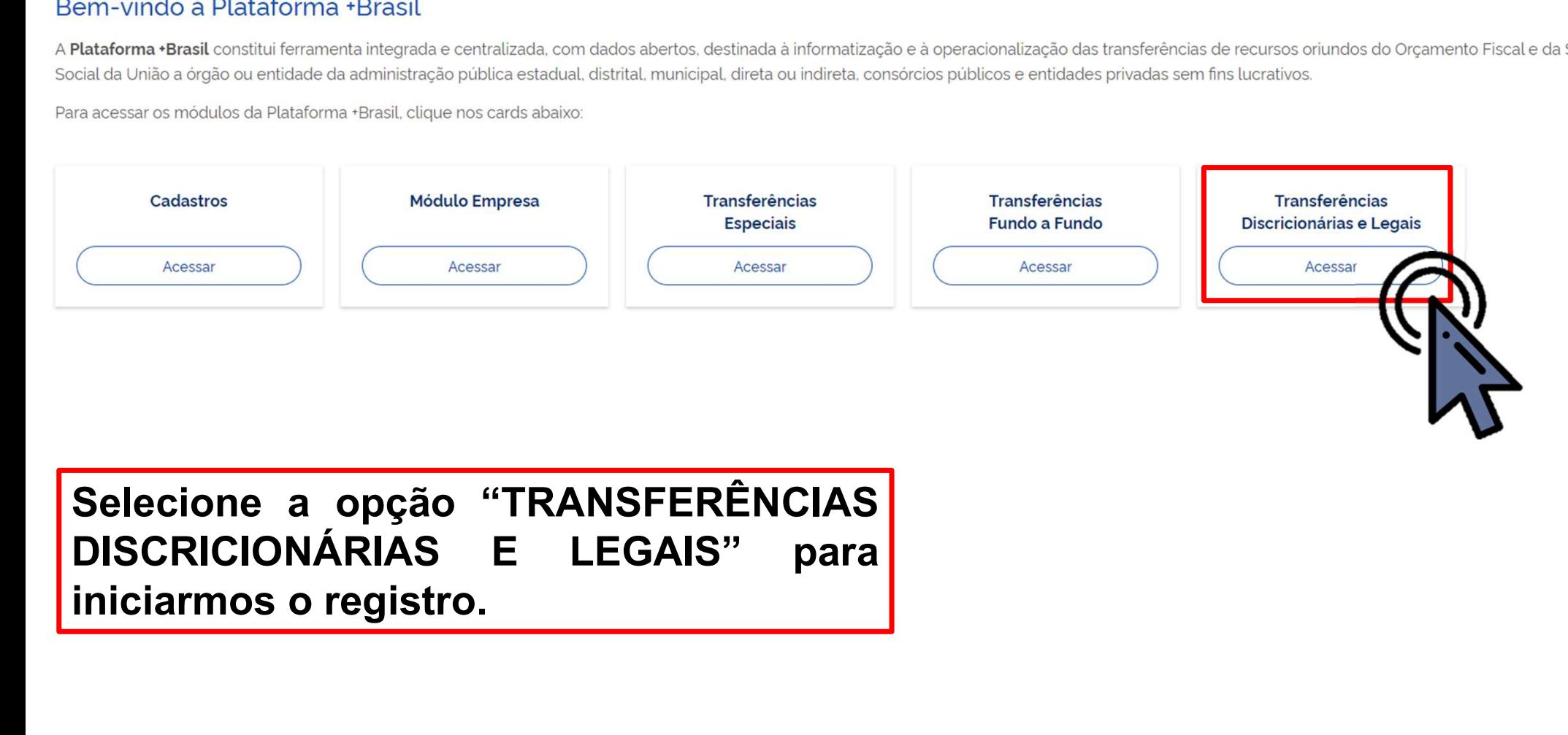

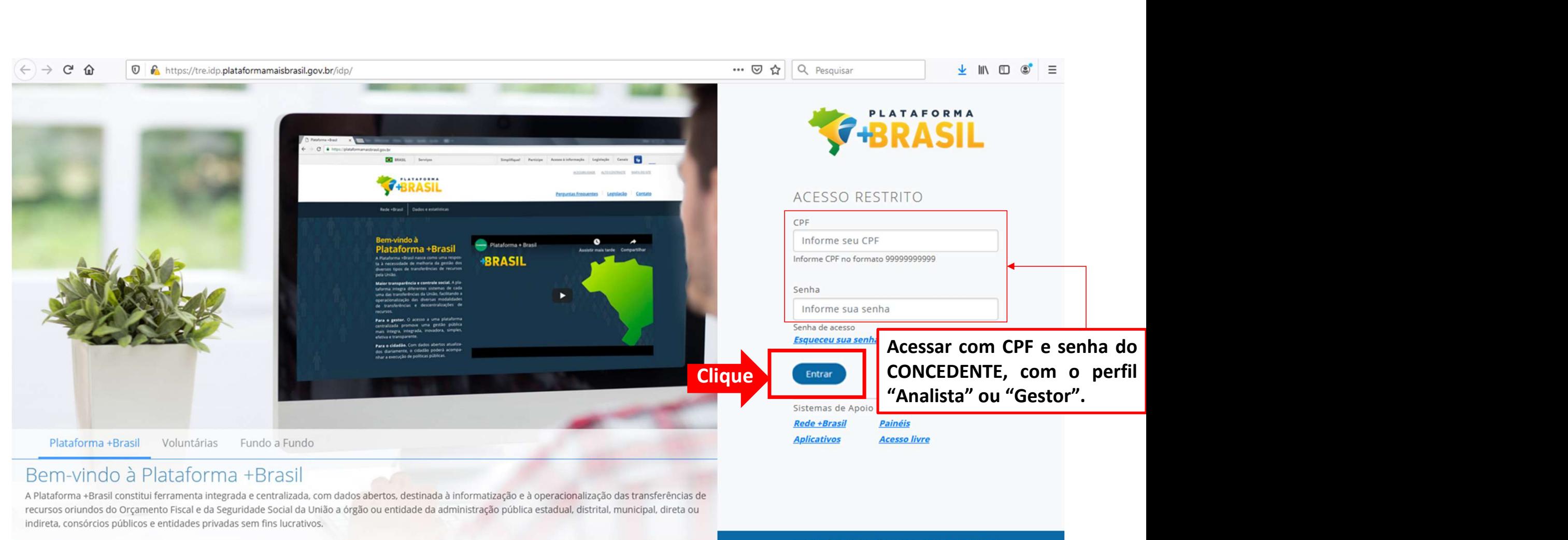

Central de Atendimento - 0800 978 9008

portaldeservicos.planejamento.gov.br plataformamaisbrasil.gov.br

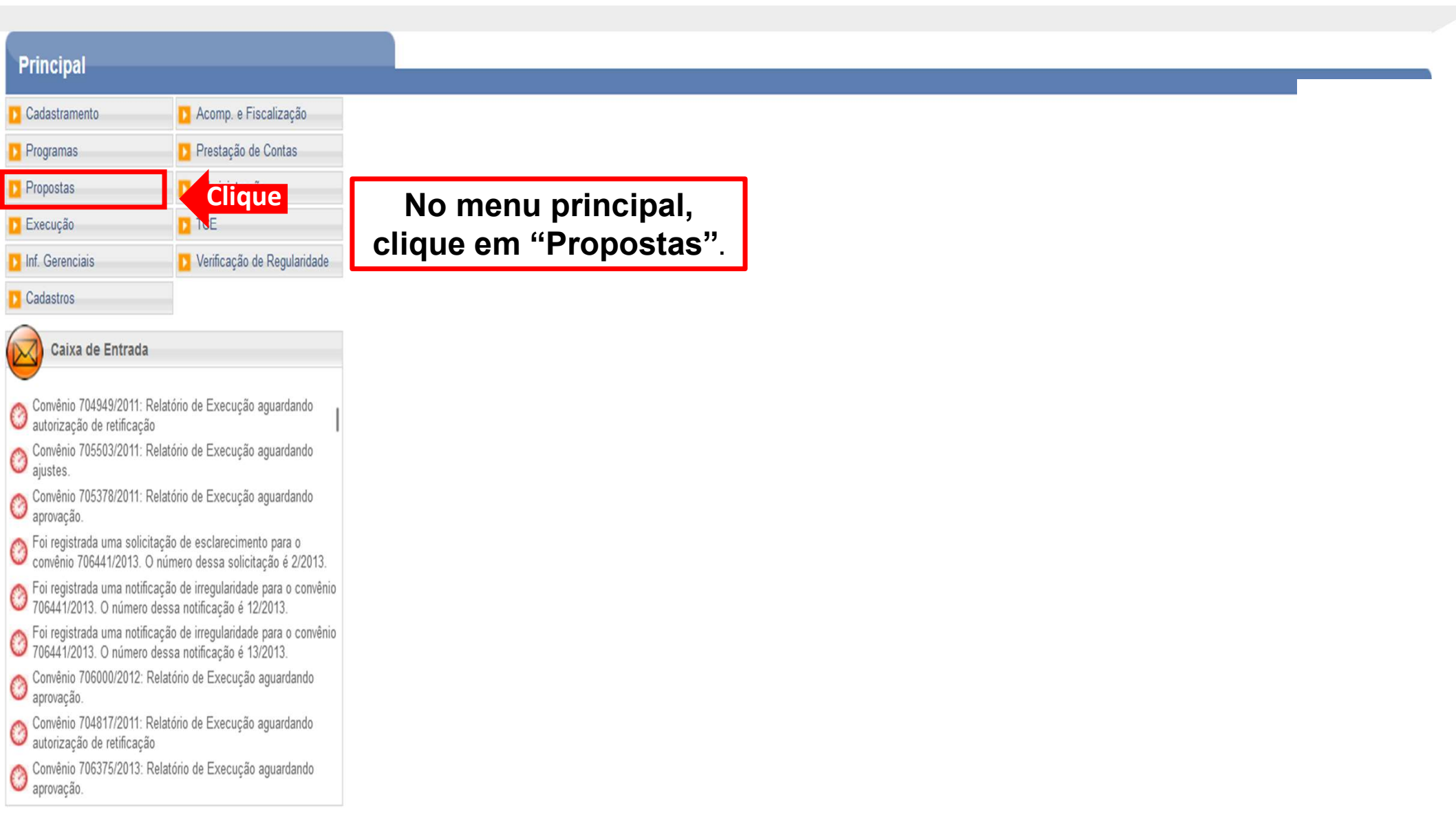

### Principal

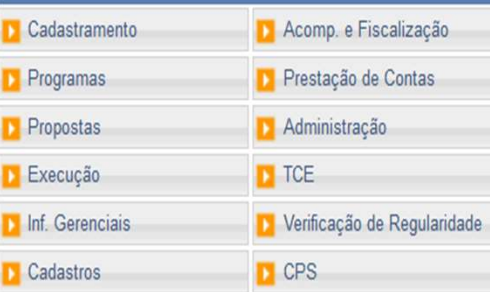

#### Propostas

» Gerar Pré-Convênio

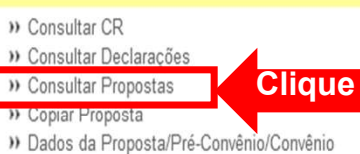

- » Histórico » Incluir Proposta
- >> Marcar Proposta Reprogramada » Pareceres
	- » Sub-Rogação de Concedente

#### Caixa de Entrada

- C TCE 01945414103 solicitando autorização
- TCE 012 solicitando autorização
- Convenios a vencer nos próximos 60 dias
- Suspensivas a vencer nos próximos 30 dias
- Foi enviada uma resposta à solicitação de esclarecimento de<br>múmero 1/2022 para o convênio 718332/2022.
- Solicitação de Devolução de Saldo Remanescente aguardando<br>Considerada de Devolução de Saldo Remanescente aguardando
- Convênios aguardando análise da Prestação de Contas
- Convênios com solicitações de Ajuste de PT aguardando
- Convênios aguardando aprovação de Ajuste de PT
- Convênio 715458/2019: Relatório de Execução aguardando
- Convênio 717190/2021: Relatório de Execução aguardando

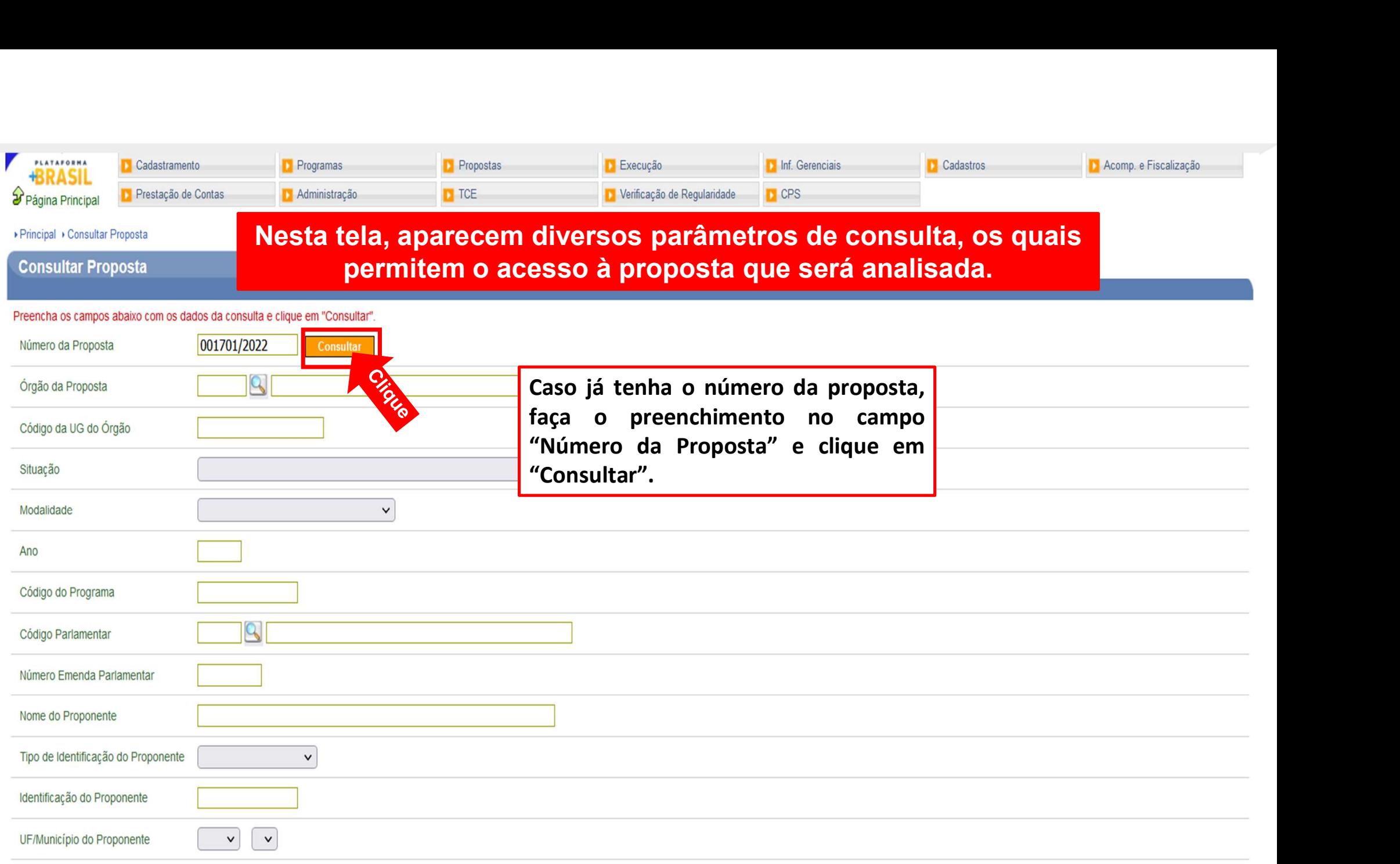

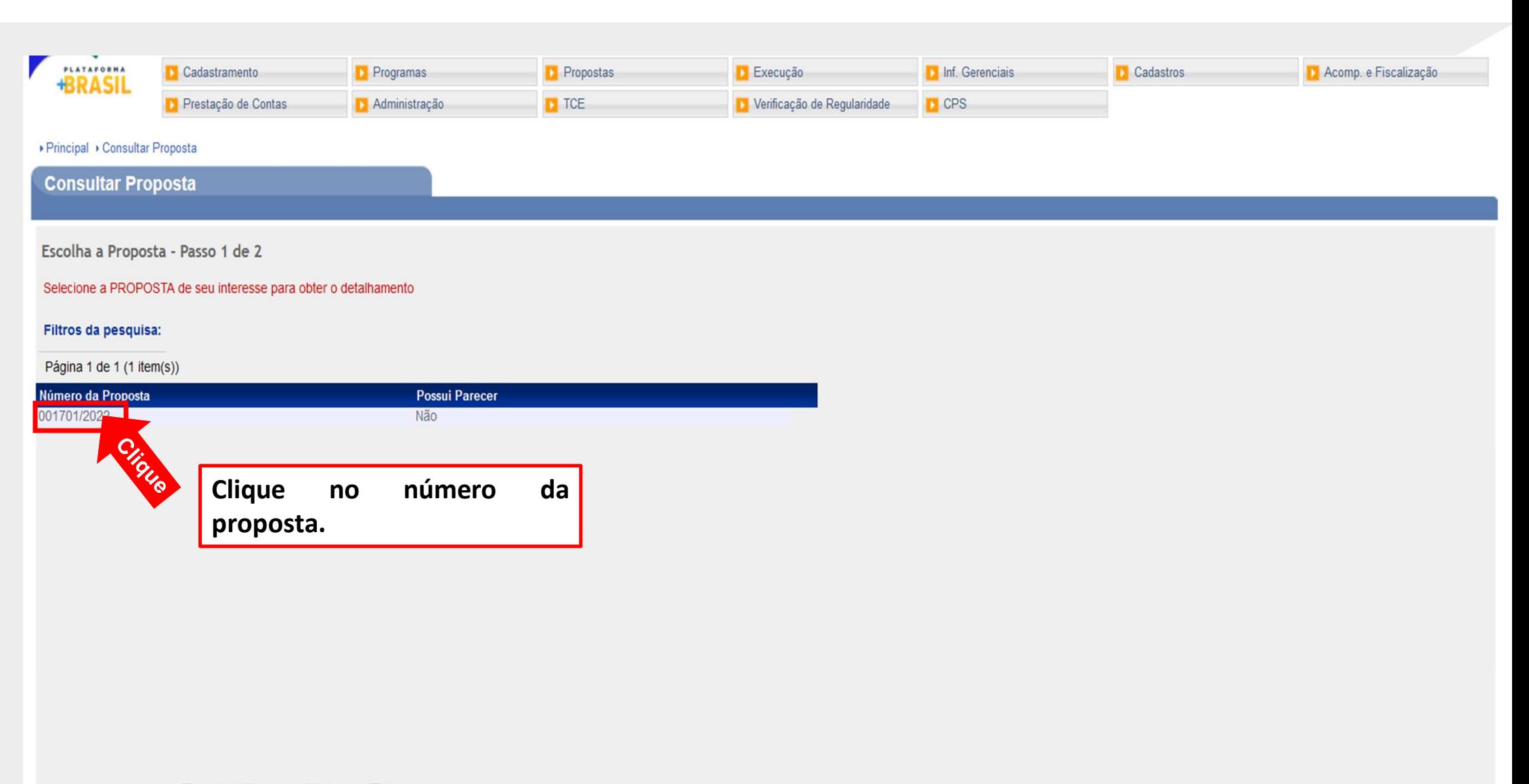

Opções para exportar: A CSV | 종 Excel | 일 XML | 리PDF

**Nova Consulta** 

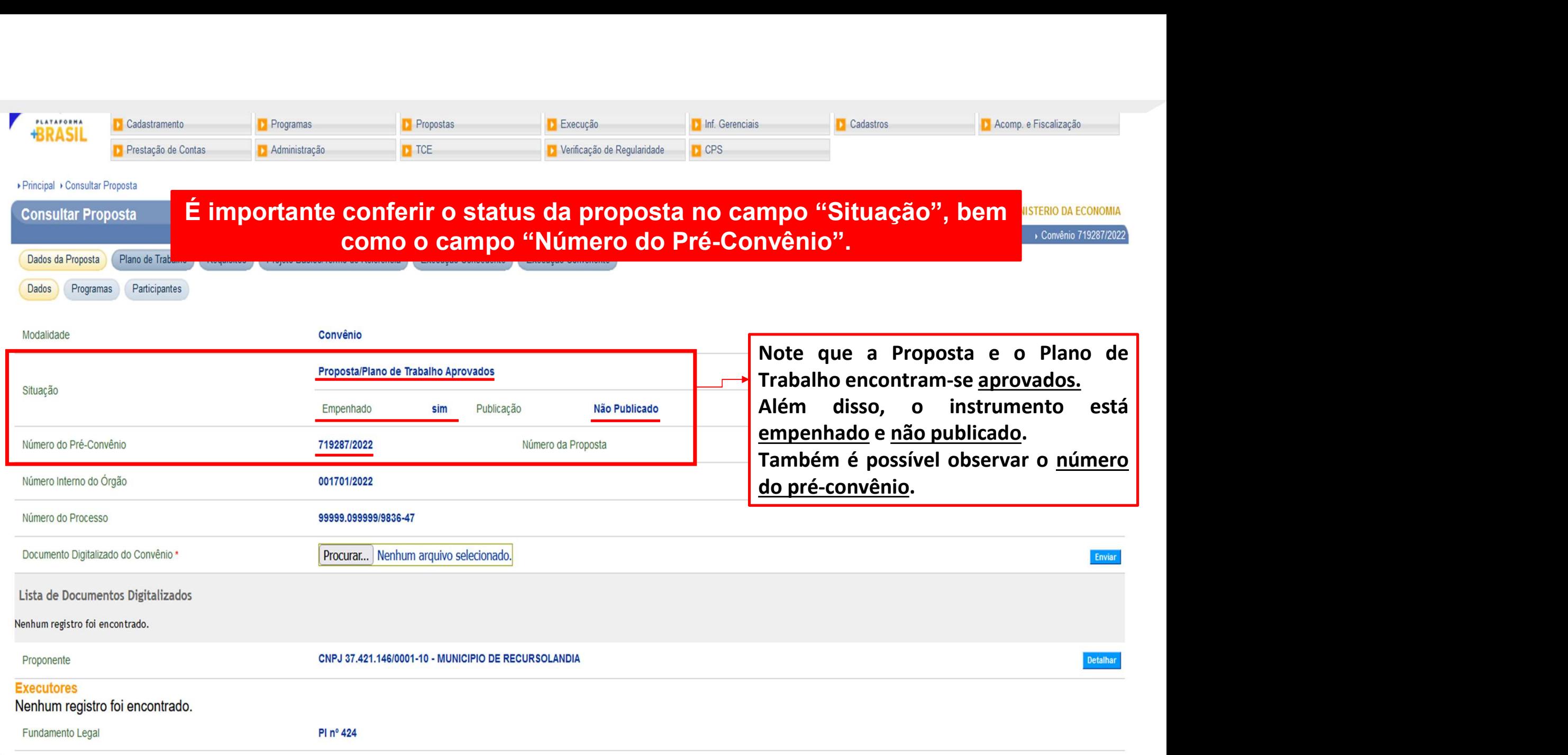

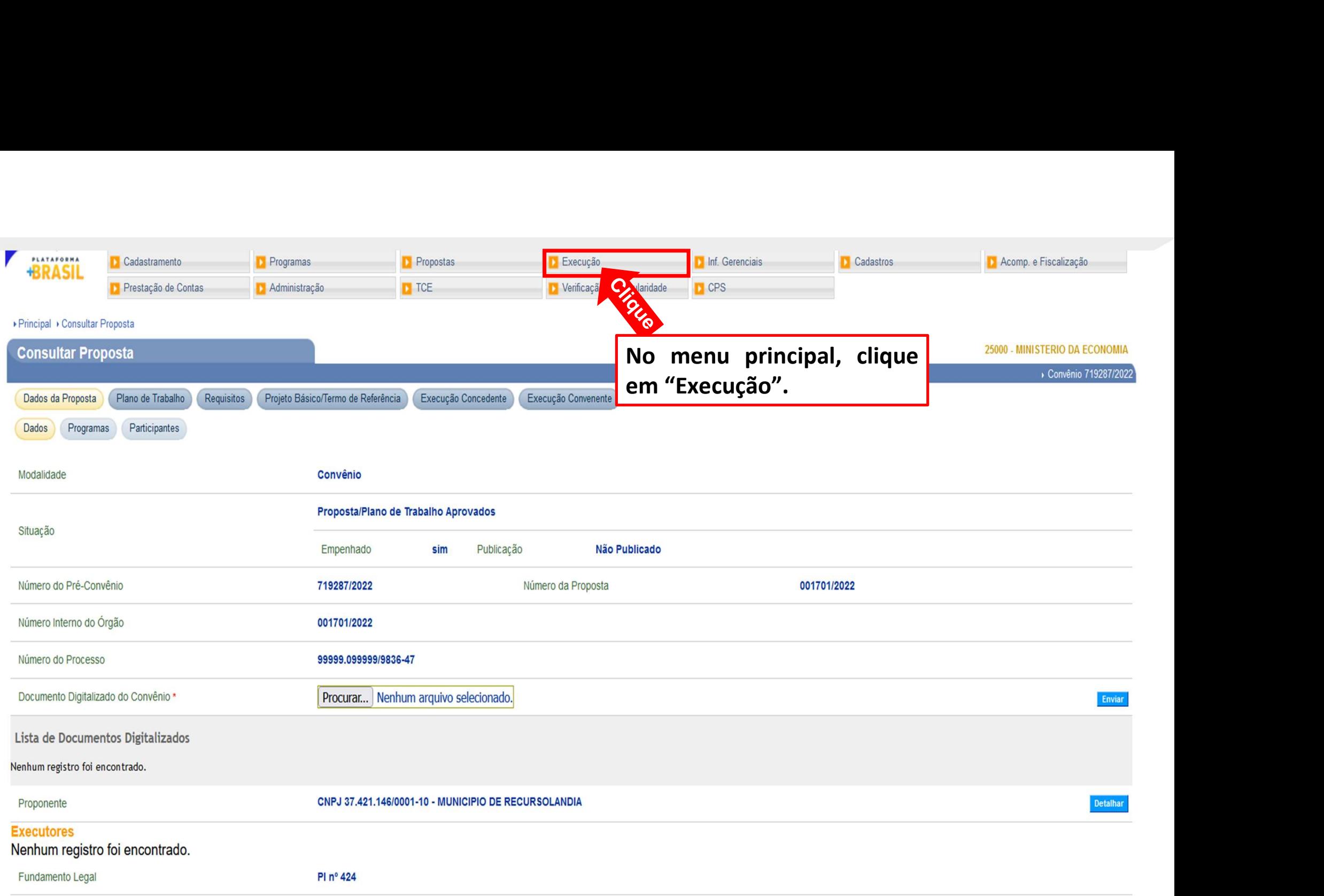

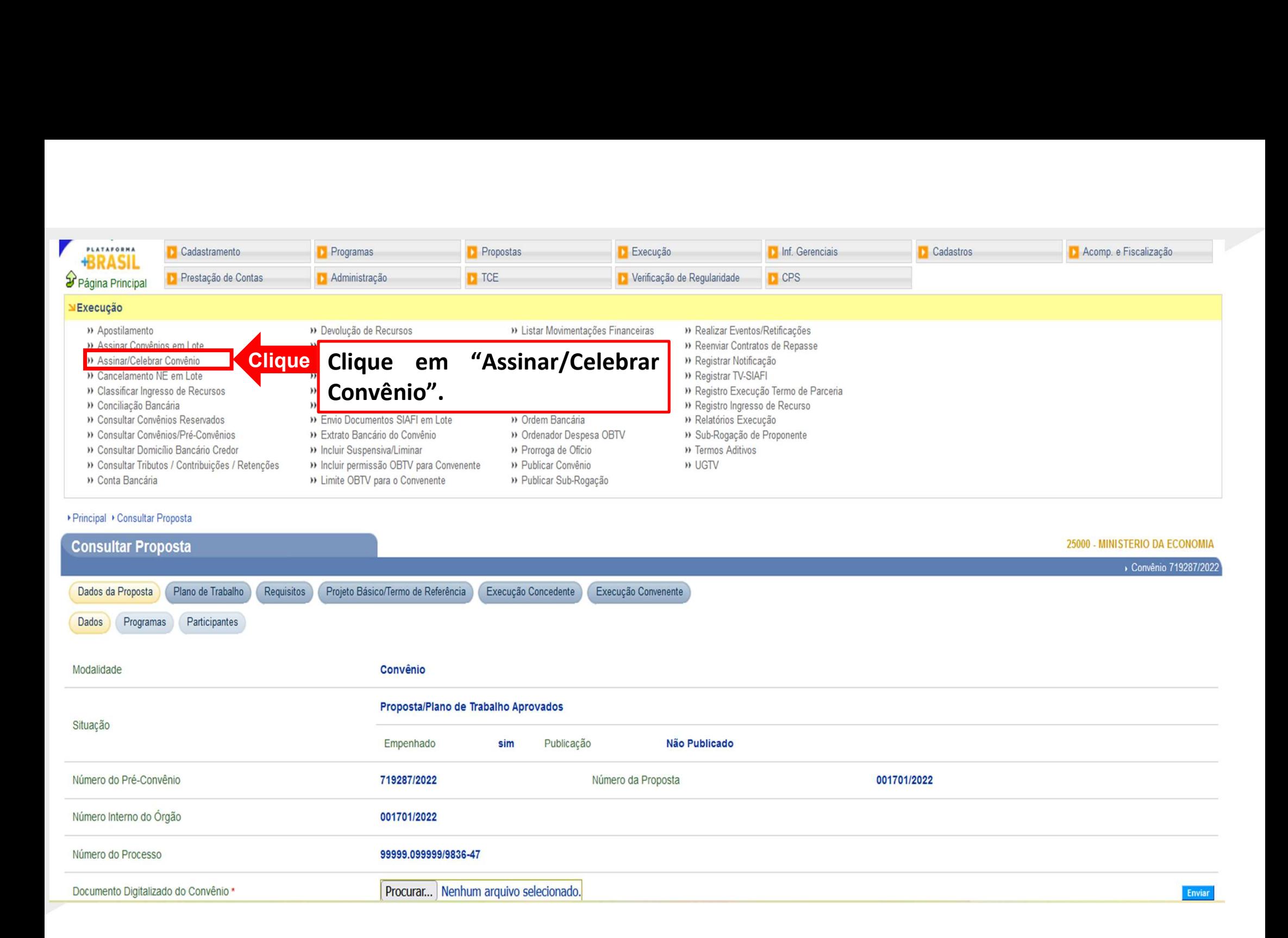

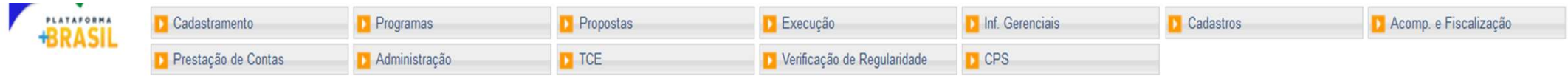

▶ Principal ▶ Assinar Convênio

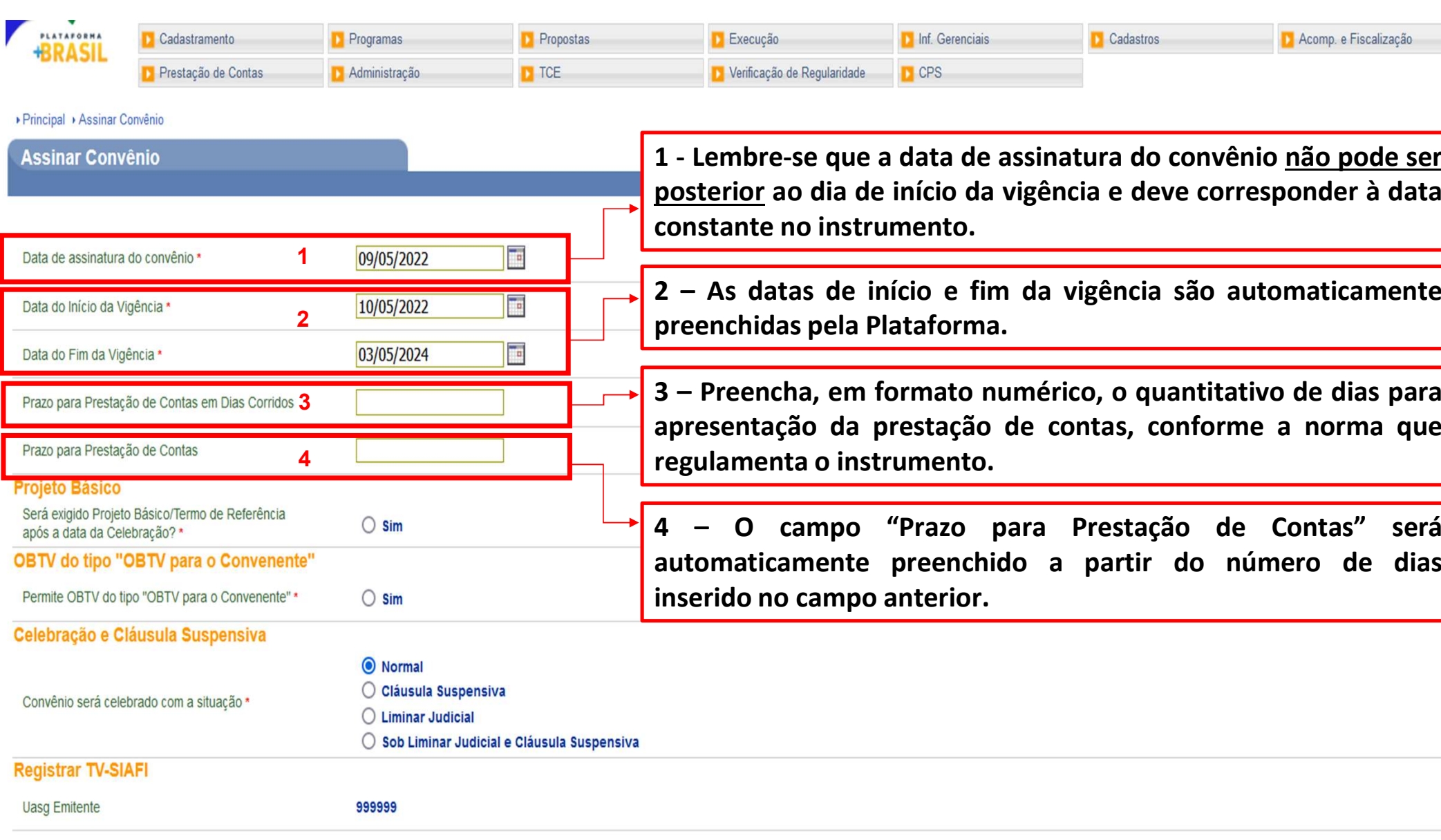

1 Execução<br>
1 Verificação de Regularidade<br>
1 - Lembre-se que a data de assinatura do convênio <u>não pode ser</u><br>
posterior ao dia de início da vigência e deve corresponder à data<br>
2 - As datas de início e fim da vigência são **posterior ao dia de início da vigência e deve corresponder à data**<br>
posterior ao dia de início da vigência e deve corresponder à data<br>
constante no instrumento.<br>
2 — As datas de início e fim da vigência são automaticament **C** Execução<br> **C** Verificação de Regularidade<br> **C** Verificação de Regularidade<br> **C** CPS<br> **C** CPS<br> **C** CPS<br> **C** CPS<br> **C** CPS<br> **C** CPS<br> **C** CPS<br> **C** CPS<br> **C** CPS<br> **C** CPS<br> **C** CPS<br> **C** CPS<br> **CPS**<br> **CPS**<br> **CPS**<br> **CPS**<br> **CPS**<br> **D** Executio<br> **2** Verificação de Regularidade<br> **2** – **As datas de início da vigência e deve corresponder à data<br>
<b>2** – As datas de início e fim da vigência são automaticamente<br> **2** – As datas de início e fim da vigência s **D** Execção<br> **D** Veificação de Regularidade<br> **D** Veificação de Regularidade<br> **D** Veificação de Regularidade<br> **D** Cese<br> **D** Veificação de Regularidade<br> **D** Cese<br> **D** Cese<br> **D** Cese<br> **D** Cese<br> **D** Cese<br> **D** Cese<br> **D** Cese<br> **E** Exercise Regulariosis<br> **E** Mericaphose Regulariosis<br> **1** – Lembre-se que a data de assinatura do convênio <u>não pode ser <sup>a</sup><br>
posterior</u> ao dia de início da vigência e deve corresponder à data<br>
constante no instrumento **a** Escação de Regularidade de contas de contas de contas de contas de contas de contas de contas de contas de início da vigência e deve corresponder à data de contas de início de contas, conforme a norma que presentação d **1** - Lembre-se que a data de assinatura do convênio <u>não pode ser a posterior</u> ao dia de início da vigência e deve corresponder à data constante no instrumento.<br>
2 – As datas de início e fim da vigência são automaticament 1 - Lembre-se que a data de assinatura do convênio não pode ser a posterior ao dia de início da vigência e deve corresponder à data constante no instrumento.<br>
2 - As datas de início e fim da vigência são automaticamente pr 1 - Lembre-se que a data de assinatura do convênio <u>não pode ser</u><br>
posterior ao dia de início da vigência e deve corresponder à data<br>
constante no instrumento.<br>
2 - As datas de início e fim da vigência são automaticamente<br>

Mnemônico Credor

**Credor Simulado Ambiente Treinamento** 

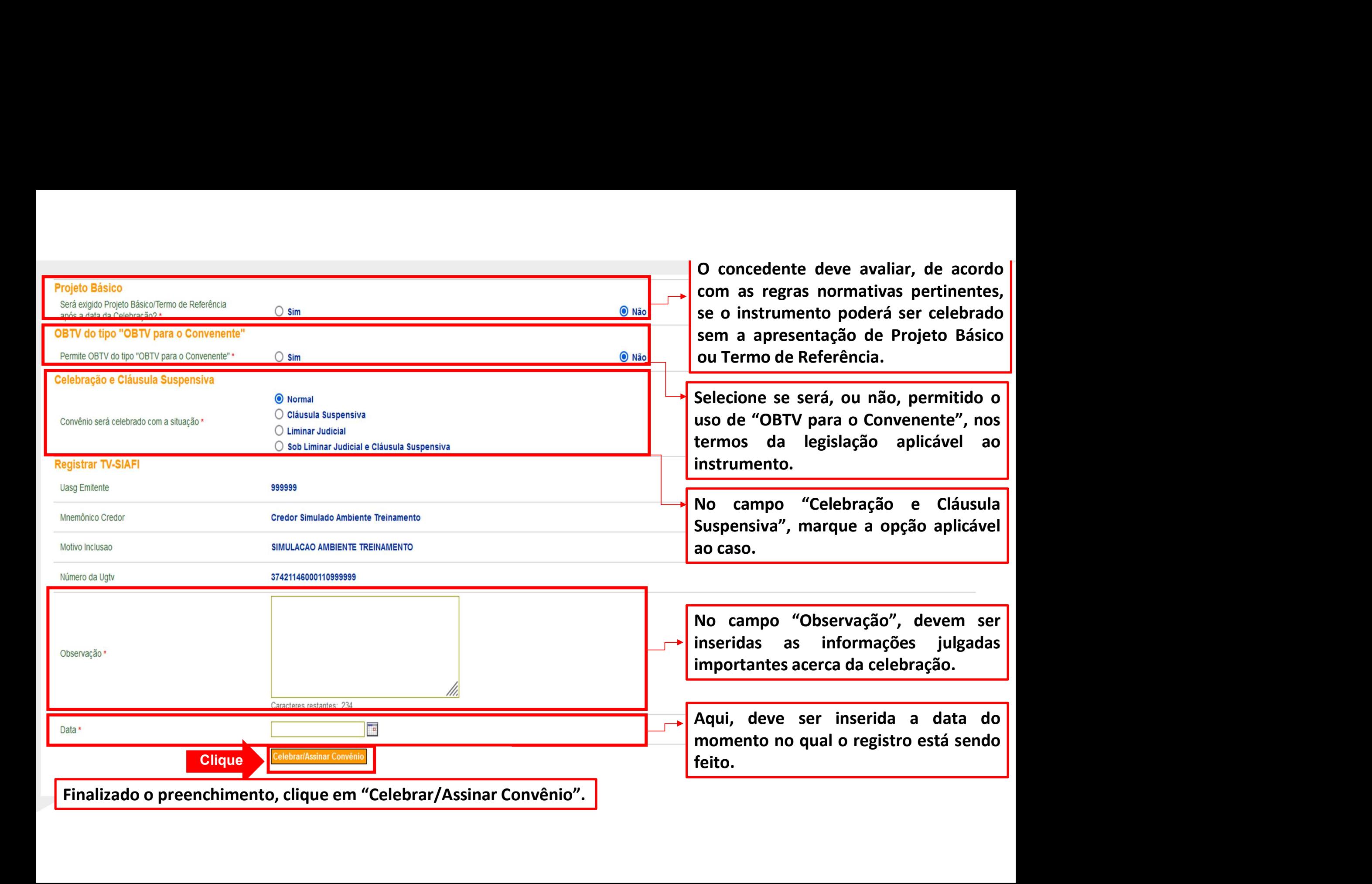

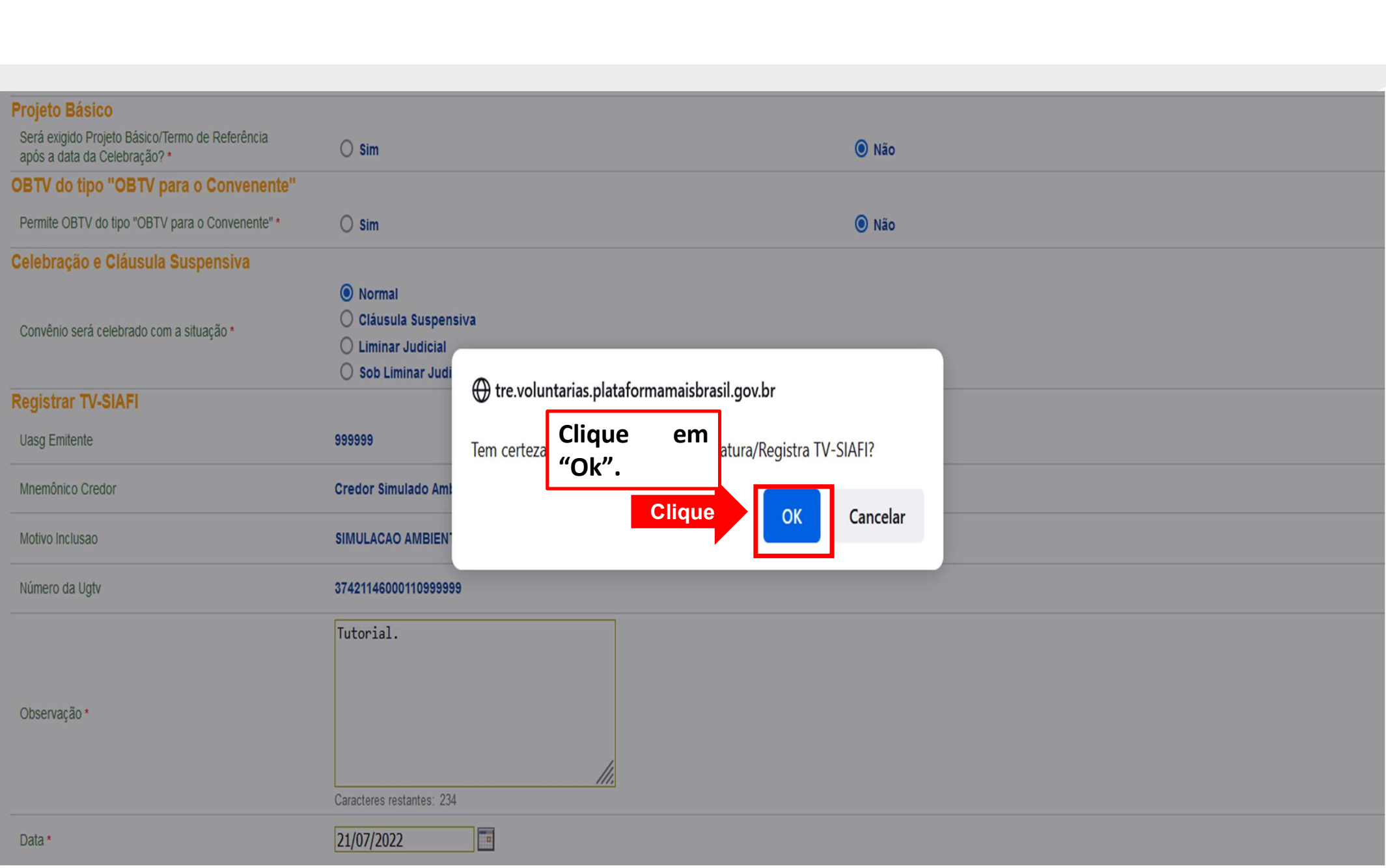

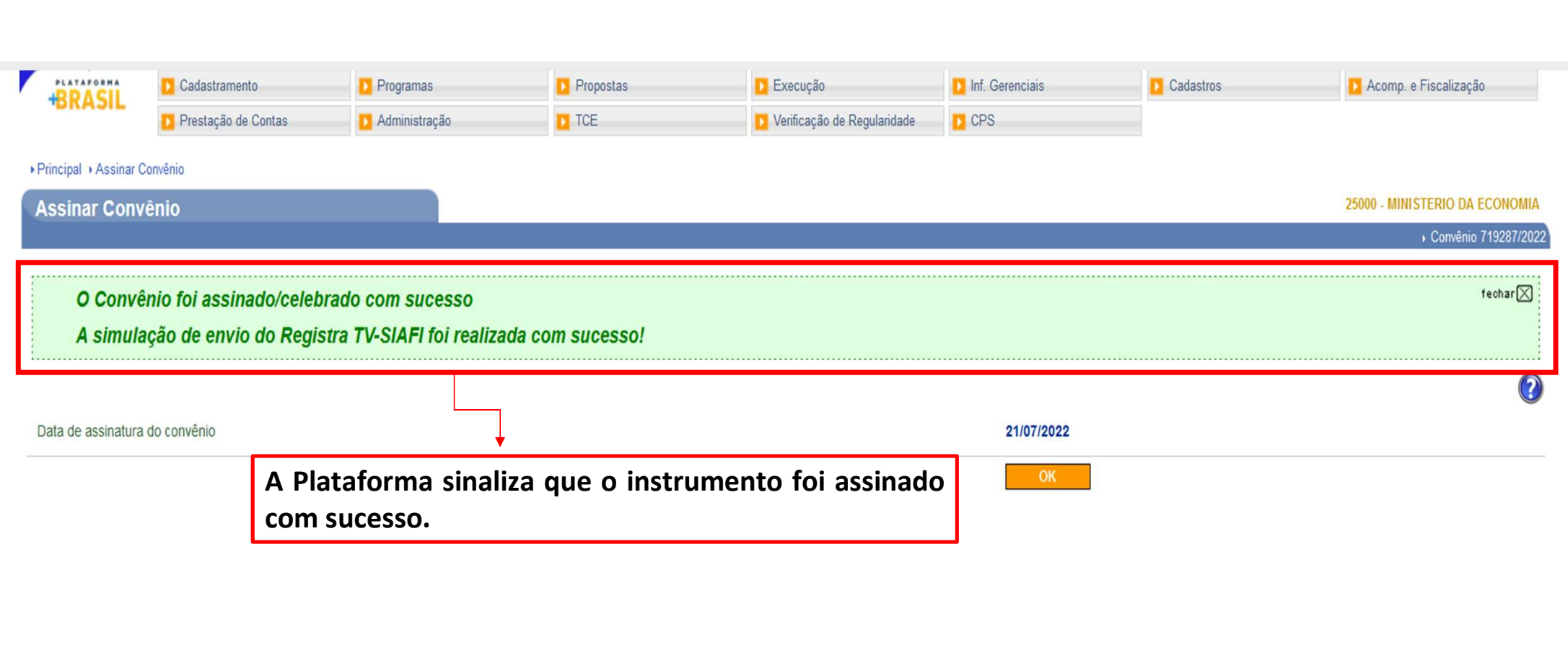

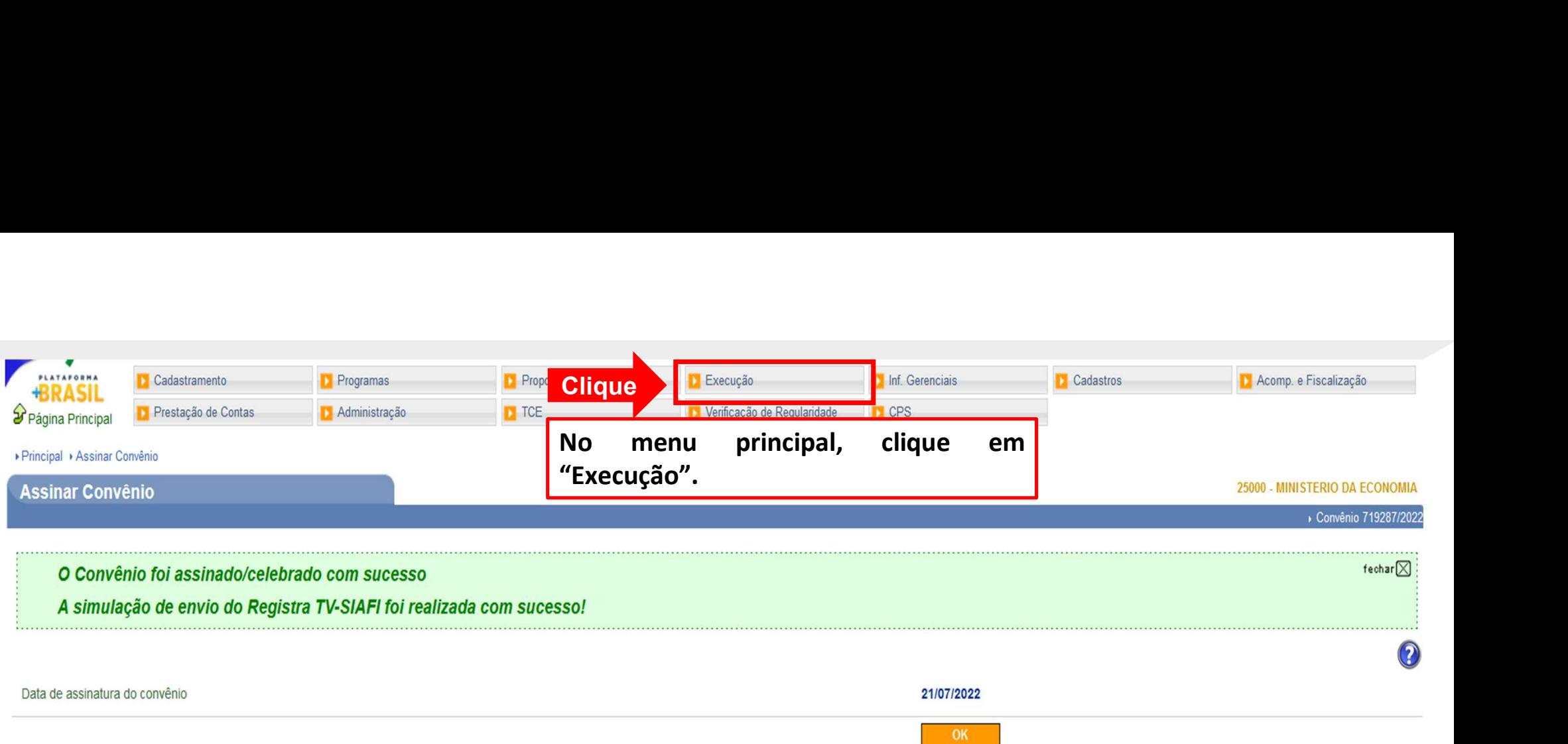

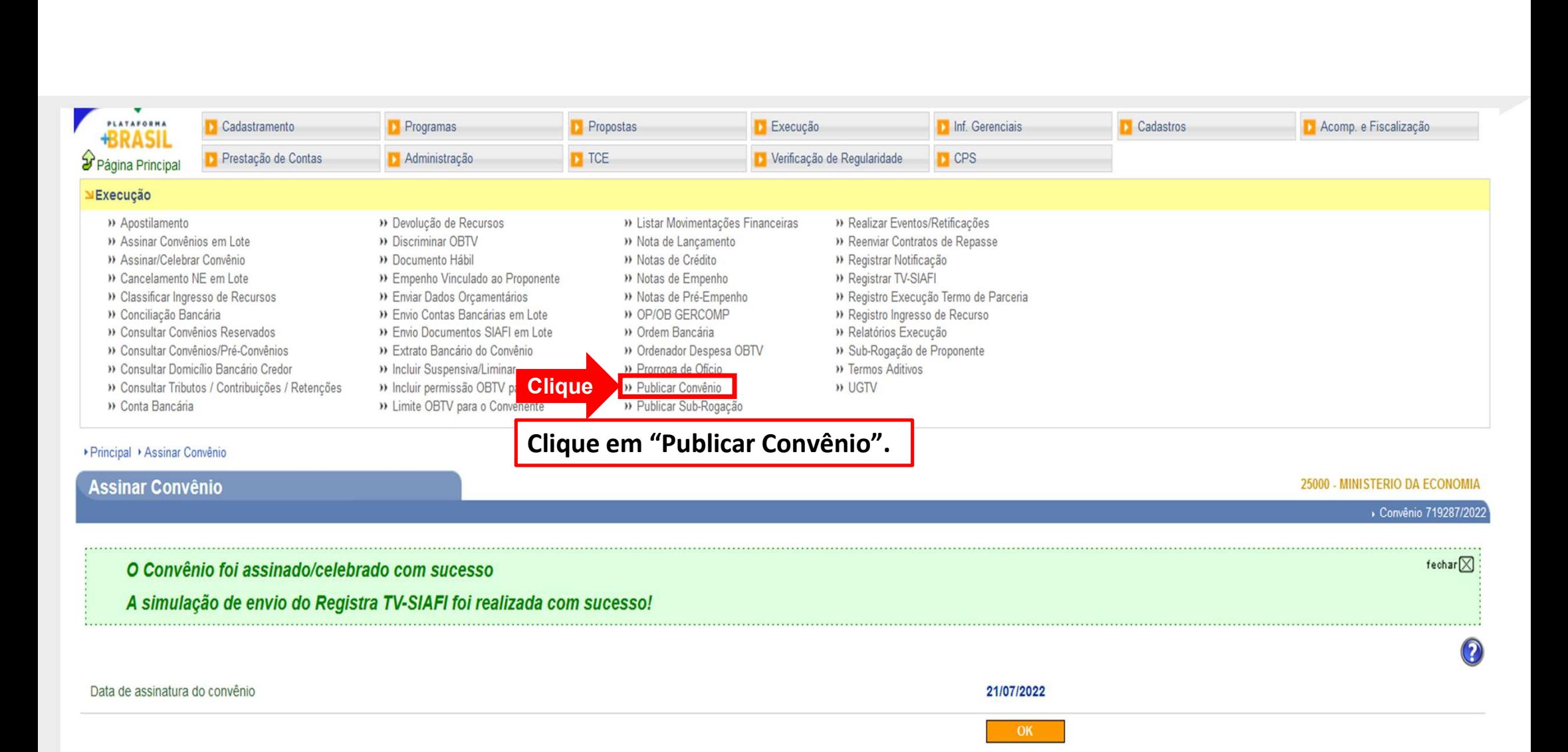

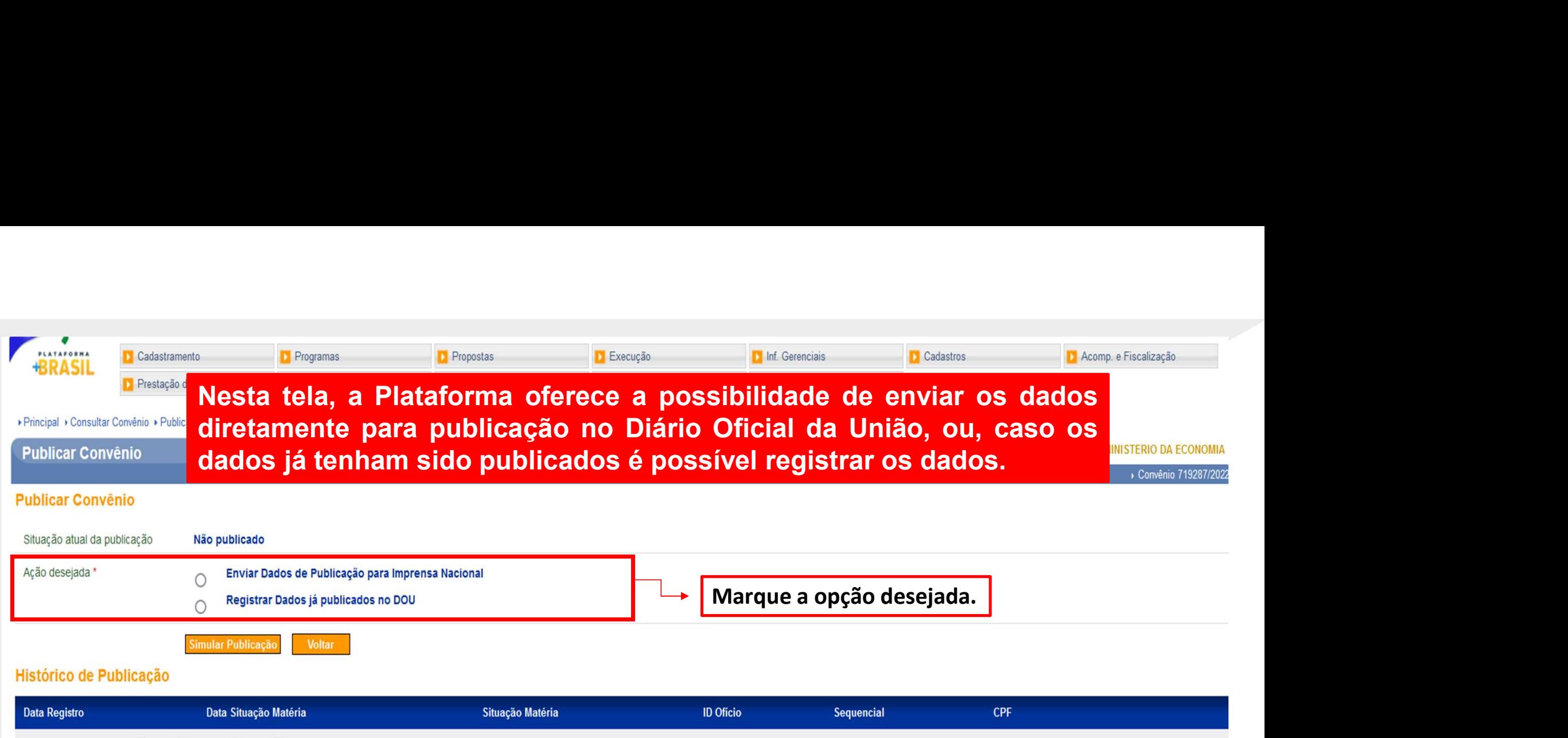

Opções para exportar: a CSV & EXCEL @ XML ZPDF

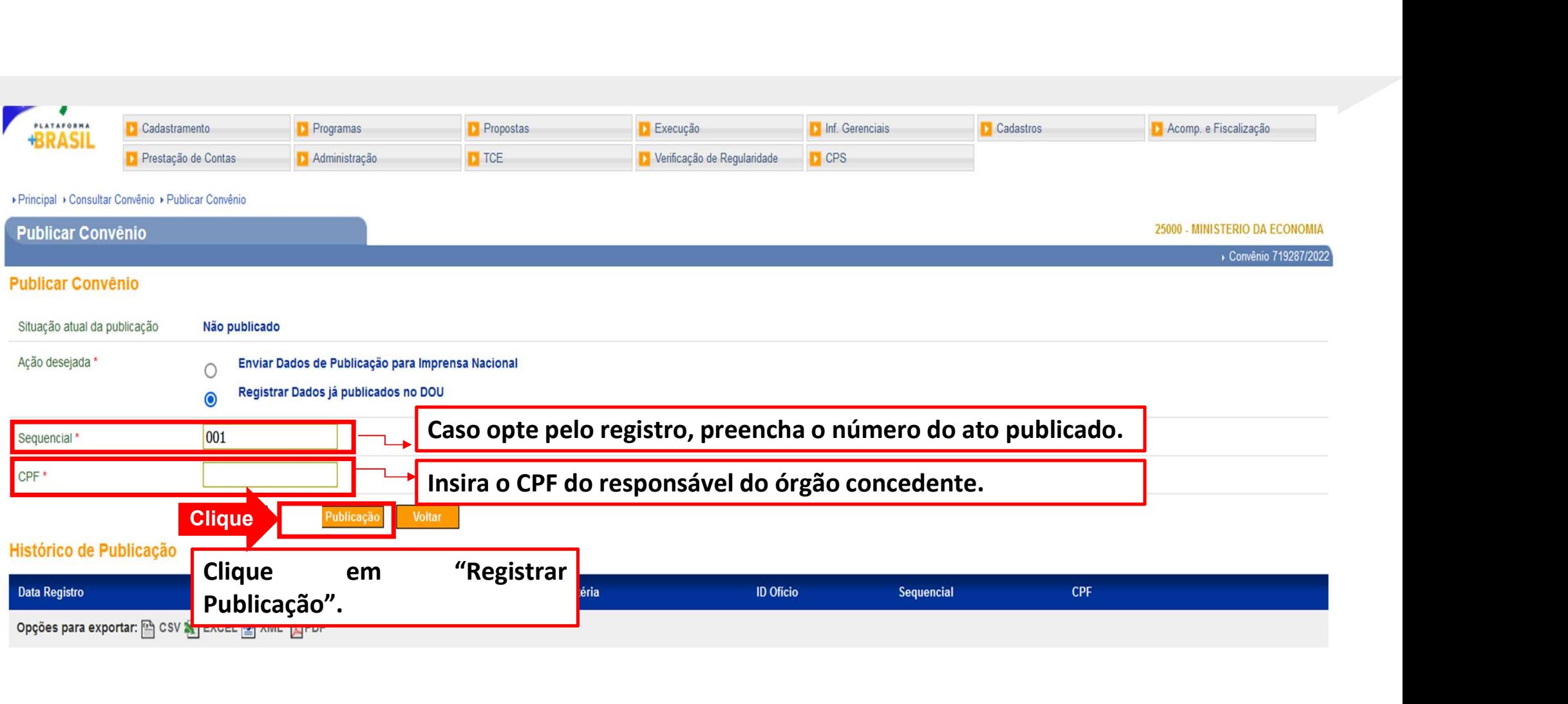

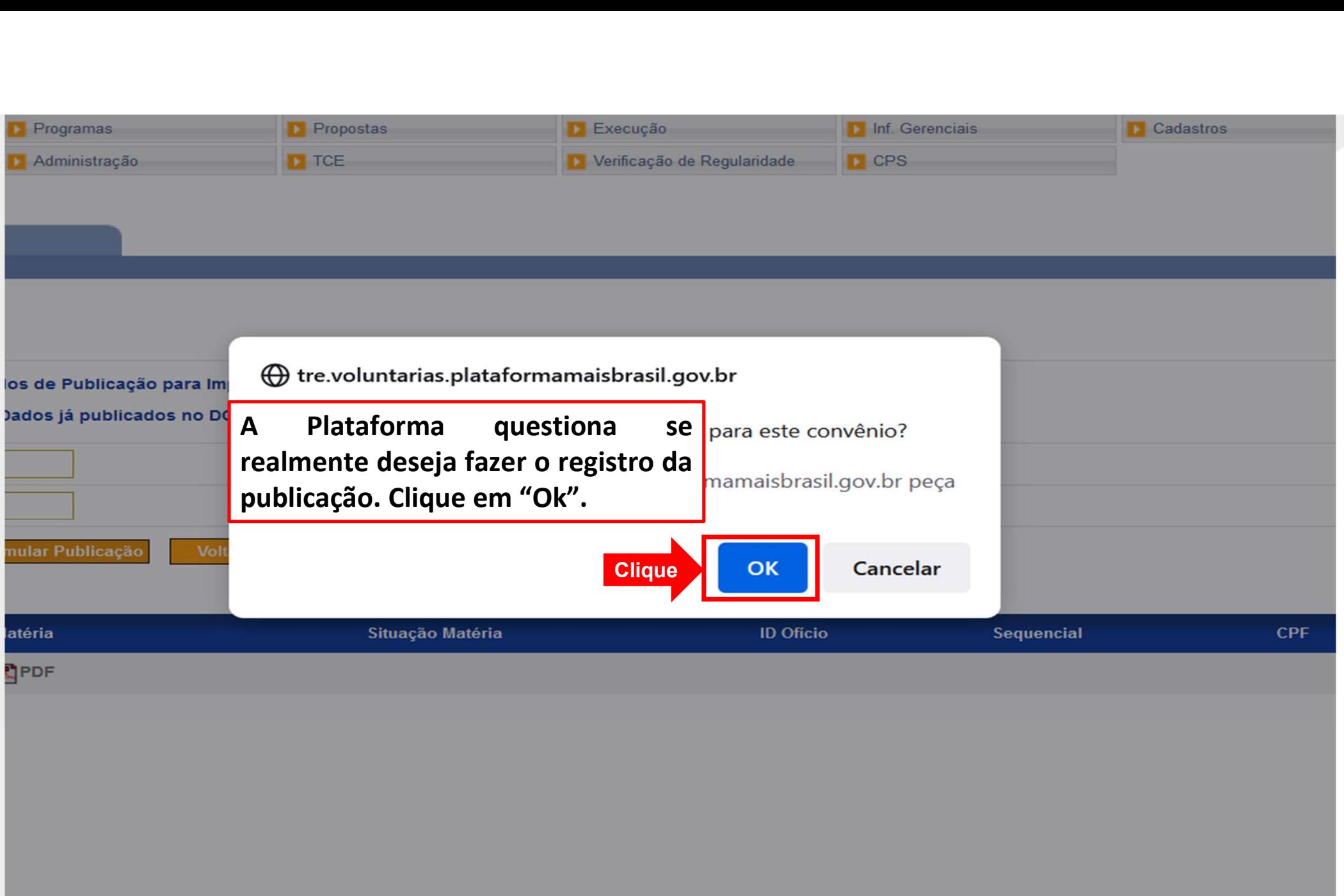

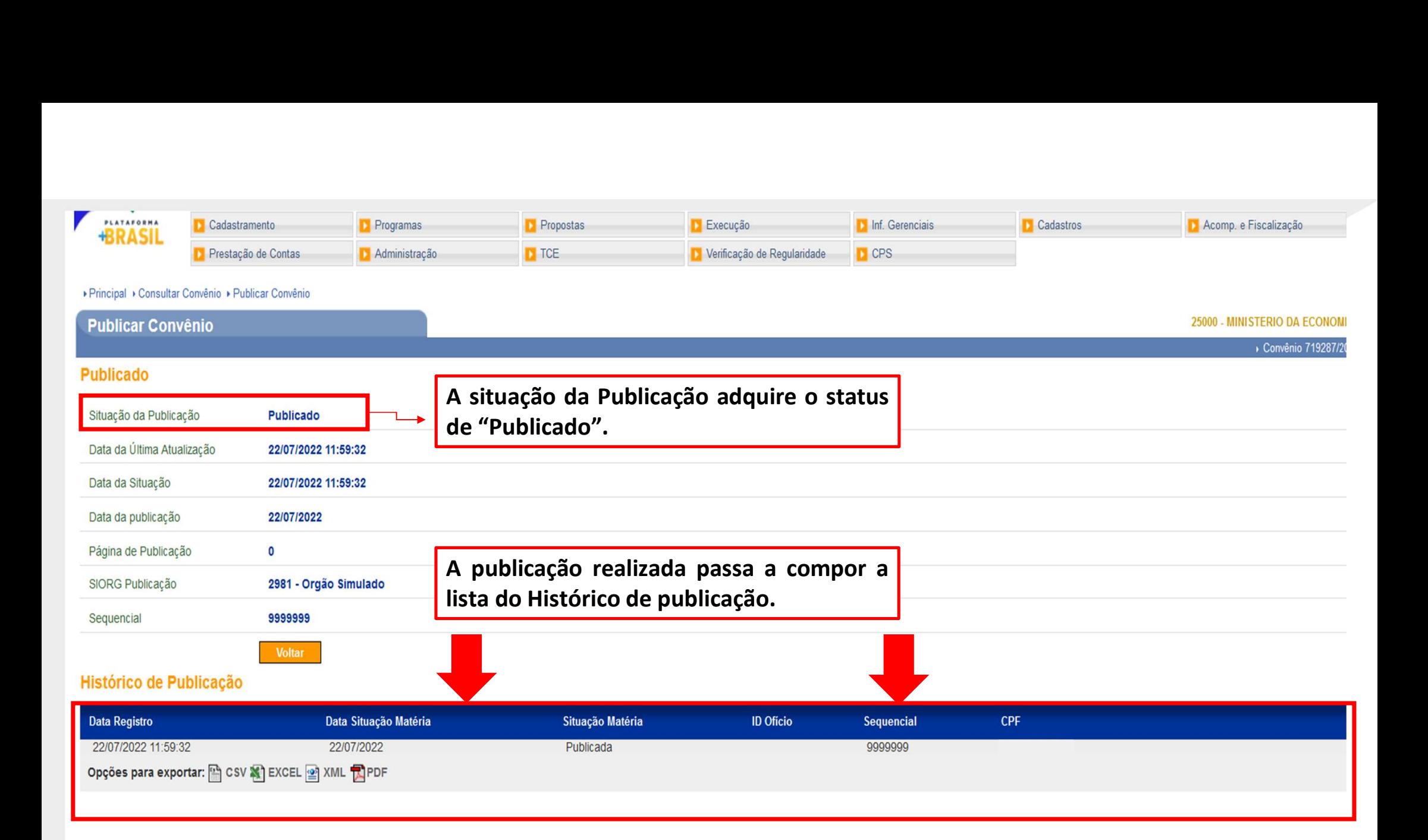

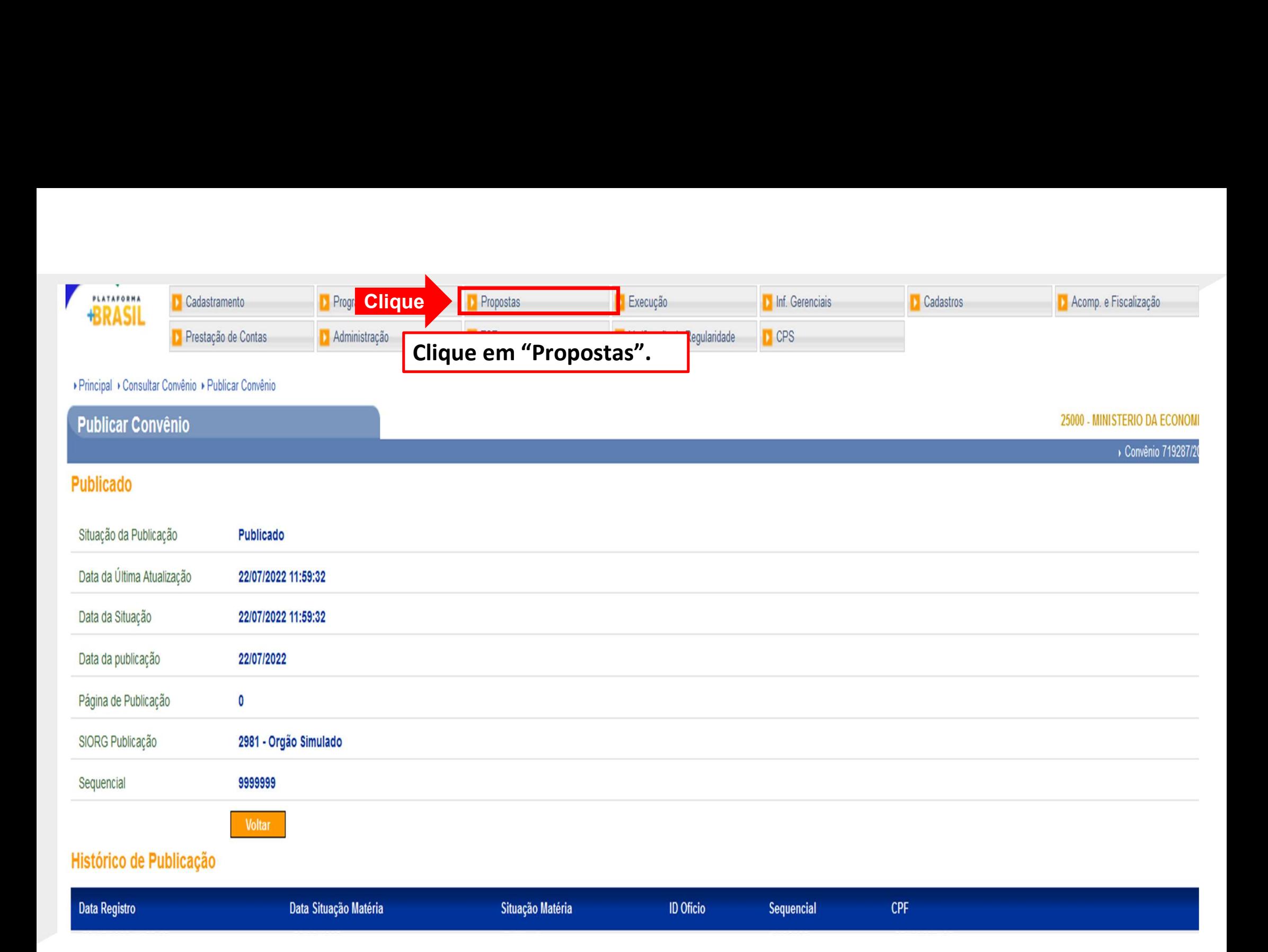

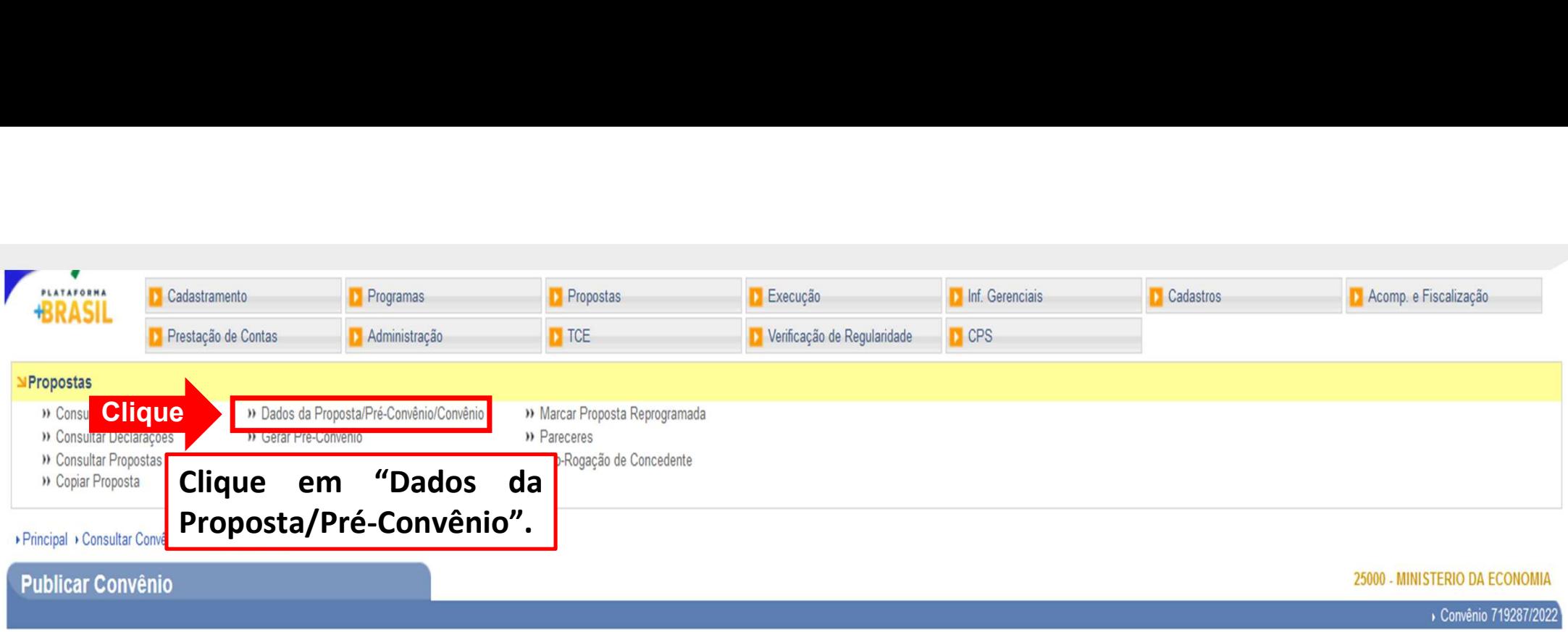

Convênio 719287/2022

#### Publicado

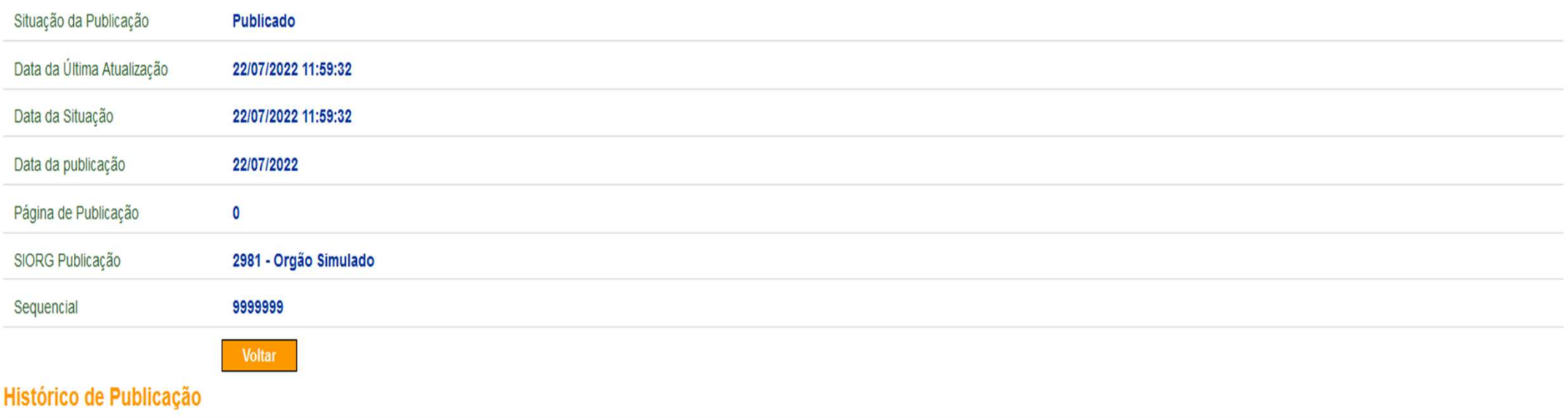

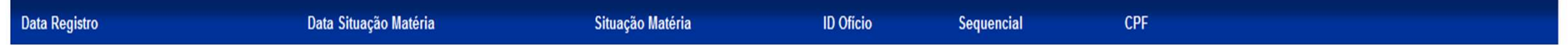

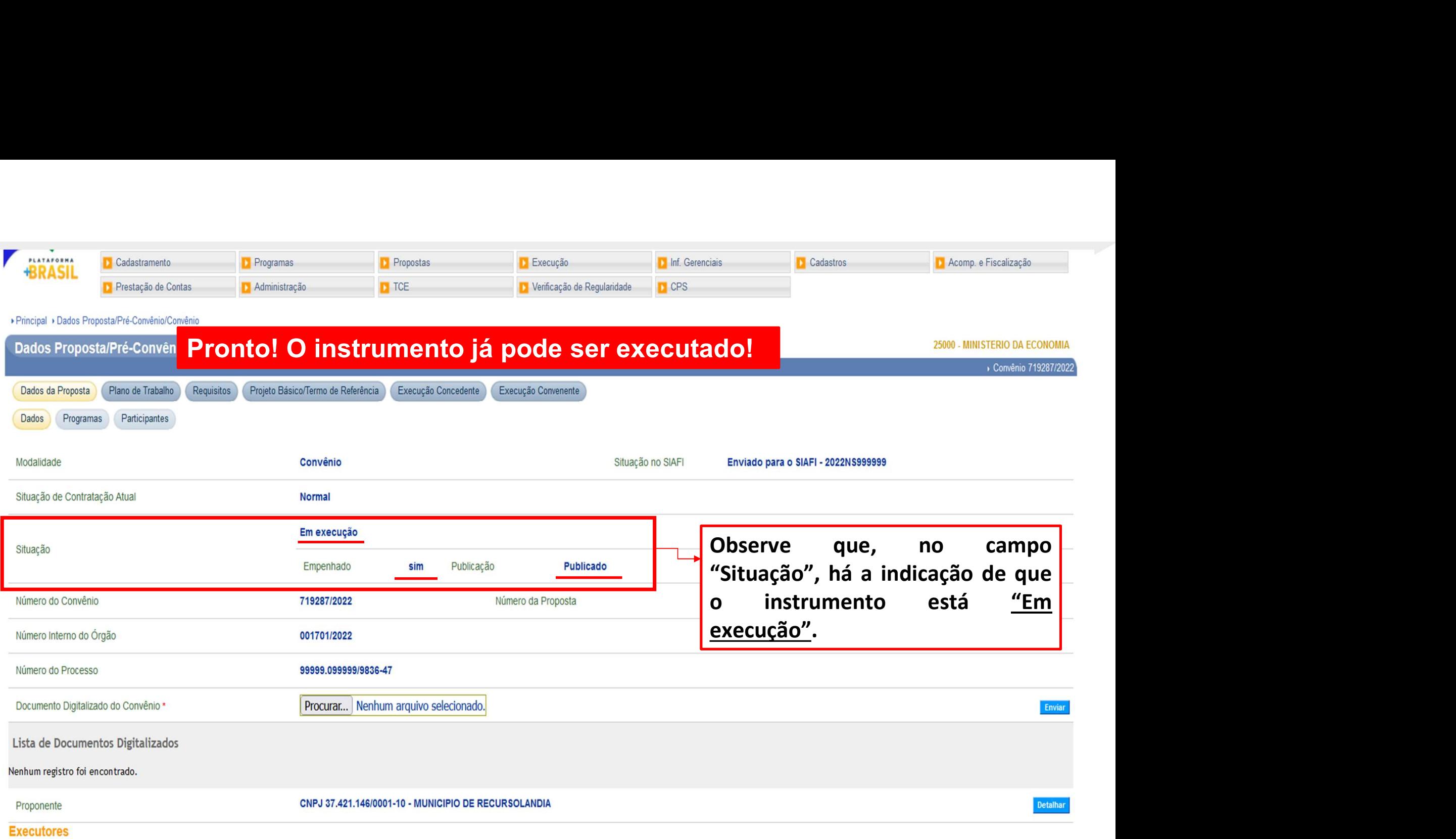

Nenhum registro foi encontrado.

## Chegamos ao fim do nosso tutorial!

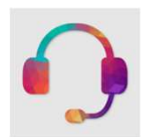

**Chegamos ao fim do nosso tutorial!**<br>• Se ainda ficou com dúvidas, entre em contato com a central de atendimento, por meio dos seguintes canais: **Chegamos ao fim do nosso tutorial!**<br>
Se ainda ficou com dúvidas, entre em contato com a central<br>
atendimento, por meio dos seguintes canais:<br> **>0800 978 9008** – segunda-feira a sexta-feira, das 8h00 às 18h00. Chegamos ao fim do nosso tutorial!<br>
e ainda ficou com dúvidas, entre em contato com a central de<br>
tendimento, por meio dos seguintes canais:<br>
≻0800 978 9008 – segunda-feira a sexta-feira, das 8h00 às 18h00.<br>
≻https://port

⮚https://portaldeservicos.economia.gov.br

DÚVIDAS:

VIDAS:<br>
e ainda ficou com dúvidas, entre em contato com a central de<br>
tendimento, por meio dos seguintes canais:<br>
>0800 978 9008 – segunda-feira a sexta-feira, das 8h00 às 18h00.<br>
>https://portaldeservicos.economia.gov.br<br> br/ajuda/perguntas-frequentes)

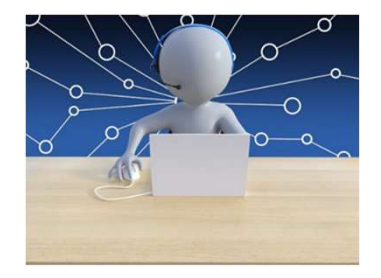